# ROOT Data Analysis, Part 2

Alberto Garfagnini

Universit`a di Padova

27 Febbraio 2019, aula P140

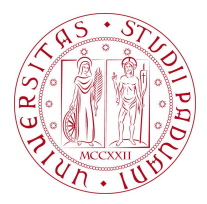

## Opening a ROOT file

 $\triangleright$  first option: while launching ROOT, specify it as a parameter

```
$ root -1 misura6 singole int 200. root
root [0]
Attaching file misura6_singole_int200.root as _file 0...
```
 $\triangleright$  second option: open the file from inside ROOT

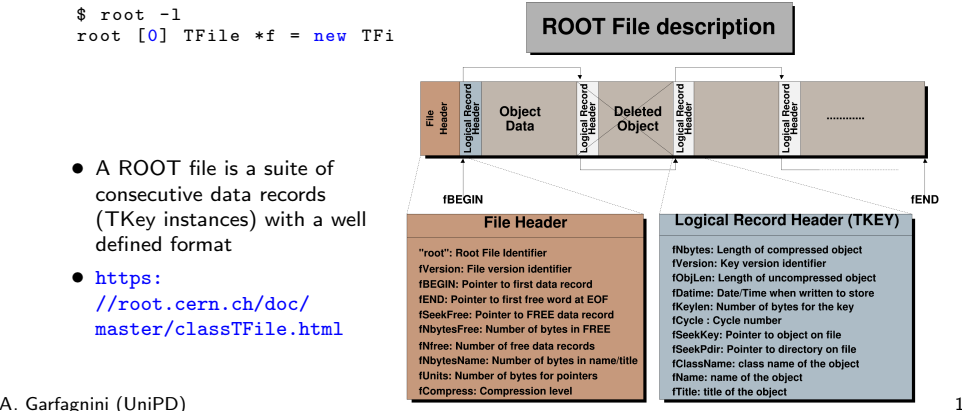

## Listing a ROOT file content

```
root [1] .ls<br>TFile**
 Tile ** misura 6_ singole_int 200. root<br>TFile * misura 6 singole int 200 root
   T = \frac{m \times m}{m \times 6} \frac{m \times 6}{m \times 1} \frac{m \times 200}{m \times 1} \frac{m \times 200}{m \times 1}KEY : TH1F hq0;1 qlong ch0
   KEY : TH1F hq1;1 qlong ch1
   KEY: TH1F hq2;1 qlong ch2<br>KEY: TH1F hq3:1 qlong ch3
   KEY : TH1F hq3;1 qlong ch3
   KEY: TH2F hpsd0;1 psd vs. qlong ch0<br>
KEY: TH2F hpsd1:1 psd vs. qlong ch1
   KEY: TH2F hpsd1;1 psd vs. qlong ch1<br>KEY: TH2F hpsd2:1 psd vs. glong ch2
   KEY: TH2F hpsd2;1 psd vs. qlong ch2<br>
KEY: TH2F hpsd3:1 psd vs. glong ch3
                          hpsd3;1 psd vs. qlong ch3KEY: TNtuple nt:1
```
The file contains :

- four 1-D histograms, [TH1F](https://root.cern.ch/doc/master/classTH1F.html) class, with a float per channel:  $\{hq0, hq1, hq2,$ hq3}
- four 2-D histograms, [TH2F](https://root.cern.ch/doc/master/classTH2F.html) class, with a float per channel: {hpsd0, hpsd1, hpsd2, hpsd3}
- and on [TNtuple](https://root.cern.ch/doc/master/classTNtuple.html) class object, with name nt

### Plotting one histogram

• Histograms can be handled from the terminal:

```
root [1] hq0 -> Draw () // Plot the histogram
root [2] c1 -> Print ("hq0 new .pdf")
Info in < TCanvas :: Print >: pdf file hq0_ new . pdf has been created
```
root [3] .q

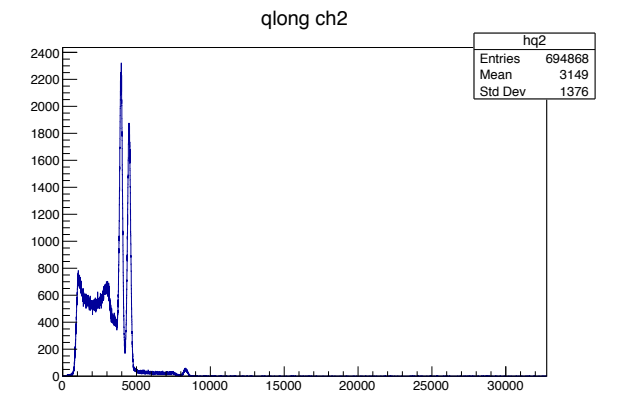

- The TNtuple class is a simplified version of the ROOT TTree, containing a simple list of variables (in float or double type)
- it's a powerful analysis tool which allows to create single or double variable plots is a quick and simple way
- moreover, it is possible to study the correlations between two variables (A versus B) with additional selections on the other variables (multi-parametric analysis)
- it is therefore ideal for a multi-parametric analysis from the ROOT command line

## TNtuple frequently used functions

- Get the number of events inthe ntuple:
- nt->GetEntries();
- List all the ntuple variables
- $-$  nt->Print $()$ :
- Plot var1 for all events in the ntuple
- nt->Draw("var1");
- Scatter plot of var1 versus var2
- nt->Draw("var1:var2");
- plot var1, conditioned at the restricted range for var2
- nt->Draw("var1","var2>0 && var2<1");
- plot var2 only for var2  $> 0$ , over the existing histogram and only for the first 1000 events
- nt->Draw("var2","var2>0","same",1000);

#### Inspecting the TNtuple content

```
root [1] nt->Print ()
        ∗∗∗∗∗∗∗∗∗∗∗∗∗∗∗∗∗∗∗∗∗∗∗∗∗∗∗∗∗∗∗∗∗∗∗∗∗∗∗∗∗∗∗∗∗∗∗∗∗∗∗∗∗∗∗∗∗∗∗∗∗∗∗∗∗∗∗∗∗∗∗∗∗∗∗∗∗∗
        ∗Tree :nt :<br>∗Entries : 1344686 : Total = 37759030 bytes File Size = 20861849 ∗
        ∗ : : : Tree compression factor = 1.81
        ∗∗∗∗∗∗∗∗∗∗∗∗∗∗∗∗∗∗∗∗∗∗∗∗∗∗∗∗∗∗∗∗∗∗∗∗∗∗∗∗∗∗∗∗∗∗∗∗∗∗∗∗∗∗∗∗∗∗∗∗∗∗∗∗∗∗∗∗∗∗∗∗∗∗∗∗∗∗
        ∗Br 0 : ev : Float_t
        *Entries : 1344686 : Total Size= 5393727 bytes File Size = 1929397 *
        *Baskets : 169 : Basket Size= 32000 bytes Compression= 2.79 *
         ∗ . . . . . . . . . . . . . . . . . . . . . . . . . . . . . . . . . . . . . . . . . . . . . . . . . . . . . . . . . . . . . . . . . . . . . . . . . . . . ∗
        ∗Br 1 : ch : Float t
        *Entries : 1344686 : Total Size= 5393727 bytes File Size = 118285 *
        *Baskets : 169 : Basket Size= 32000 bytes Compression= 45.57
                               ∗ . . . . . . . . . . . . . . . . . . . . . . . . . . . . . . . . . . . . . . . . . . . . . . . . . . . . . . . . . . . . . . . . . . . . . . . . . . . . ∗
        ∗Br 2 : time : Float t
        *Entries : 1344686 : Total Size= 5394073 bytes File Size = 2967563 *
        ∗Baskets : 169 : Basket Size= 32000 bytes Compression= 1.82 ∗
        ∗ . . . . . . . . . . . . . . . . . . . . . . . . . . . . . . . . . . . . . . . . . . . . . . . . . . . . . . . . . . . . . . . . . . . . . . . . . . . . ∗
        ∗Br 3 : raw time : Float_t<br>∗Entries : 1344686 : Total Size= 5394592 bytes File Size = 2733942 ∗
        ∗Baskets : 169 : Basket Size= 32000 bytes Compression= 1.97 *
                                           ∗ . . . . . . . . . . . . . . . . . . . . . . . . . . . . . . . . . . . . . . . . . . . . . . . . . . . . . . . . . . . . . . . . . . . . . . . . . . . . ∗
        ∗Br 4 : qlong : Float_t
        ∗ Entries : 1344686 : Total Size = 5394246 bytes File Size = 4535416 ∗
        *Baskets : 169 : Basket Size= 32000 bytes Compression= 1.19 *
                                           ∗ . . . . . . . . . . . . . . . . . . . . . . . . . . . . . . . . . . . . . . . . . . . . . . . . . . . . . . . . . . . . . . . . . . . . . . . . . . . . ∗
        ∗Br 5 : q short : Float_t
        *Entries : 1344686 : Total Size= 5394419 bytes File Size = 4136129 *
        ∗B a skets : 169 : Basket Size= 32000 bytes Compression= 1.30 ∗
         ∗ . . . . . . . . . . . . . . . . . . . . . . . . . . . . . . . . . . . . . . . . . . . . . . . . . . . . . . . . . . . . . . . . . . . . . . . . . . . . ∗
        ∗Br 6 : psd : Float_t
        *Entries : 1344686 : Total Size= 5393900 bytes File Size = 4430619 *
        *Baskets : 169 : Basket Size= 32000 bytes Compression= 1.22 *
                                                ∗ . . . . . . . . . . . . . . . . . . . . . . . . . . . . . . . . . . . . . . . . . . . . . . . . . . . . . . . . . . . . . . . . . . . . . . . . . . . . ∗
A. Garfagnini (UniPD) 6
```
root  $[6]$  nt ->Draw ("time")

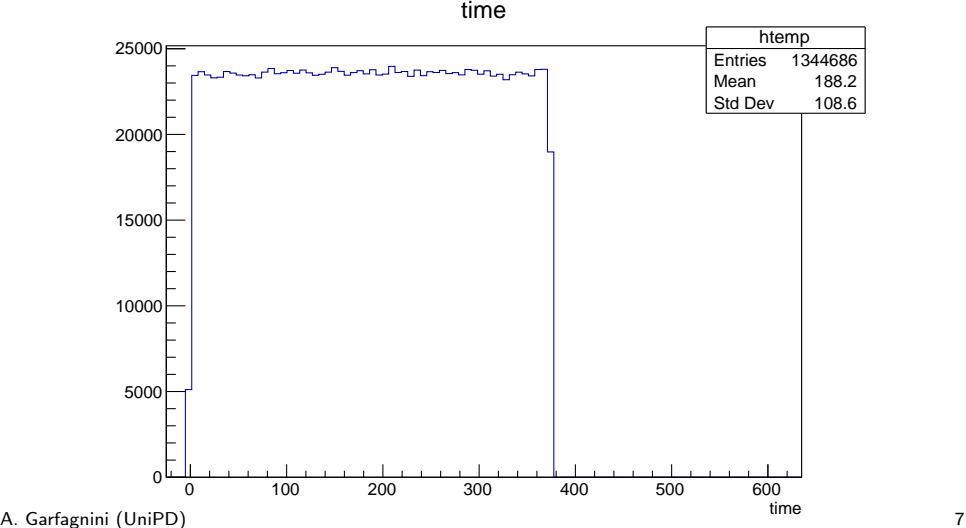

#### Filling an histogram with the event time

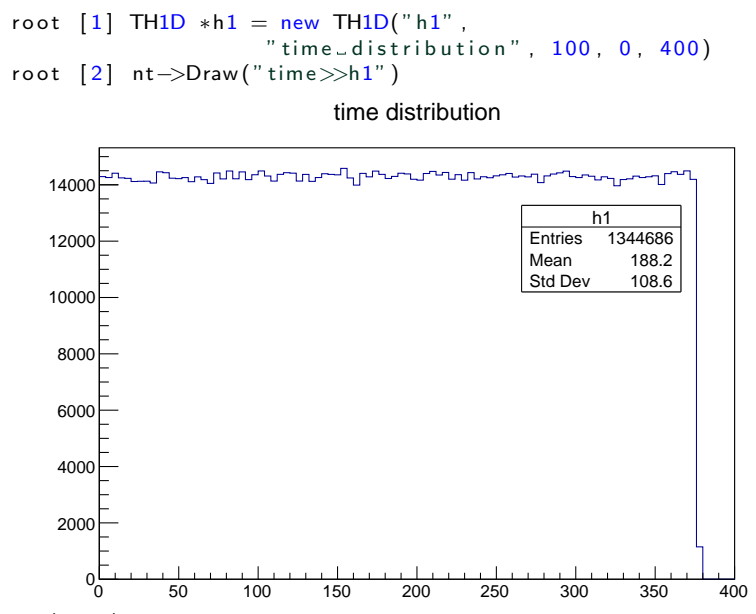

A. Garfagnini (UniPD) 8

## Histogram frequently used functions

- fill an histogram with a weight
- Fill(value, weight);
- insert manually an histogram bin content
- SetBinContent(bin, content);
- get the histogram bin content
- GetBinContent(bin) i
- sum up the histogram bin contentes form binx1 to binx2
- Integral(binx1, binx2);
- perform a fit with a function or formula
- Fit(func/formula,"opt");
- clone the histogram production a copy with a new name
- Clone("newname");
- perform operations on an histogram
- Add(...)/Divide(...)/Scale(...)
- change, compatting, the bin size
- Rebin(n)
- reset the histogram bin content
- Clear()/Reset()
- return a pointer to the histogram axis object
- GetXaxis()/GetYaxis()

### Plotting the energy spectrum

root  $[14] TH1D * h2 = new TH1D("h2", "energy_peaks", 100, 3600, 4800)$ 

root [15] nt->Draw("qlong>>h2", "ch=2 &&\_qlong>0 &&\_qlong<8000")

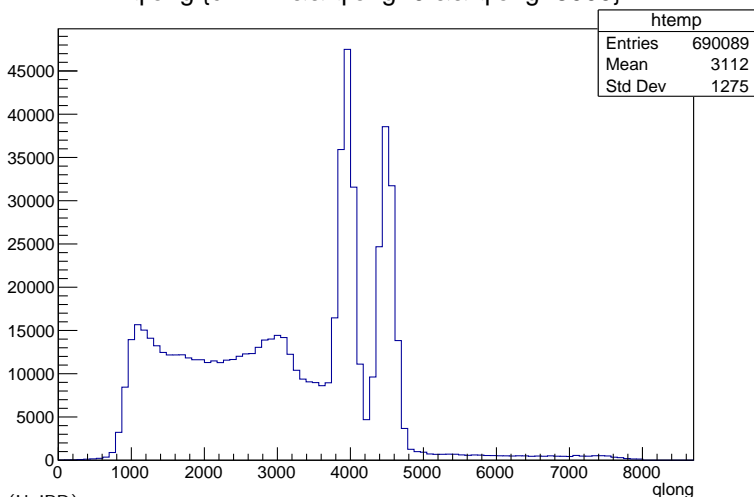

qlong {ch==2 && qlong>0 && qlong<8000}

A. Garfagnini (UniPD) 10

#### Plotting a zoomed energy spectrum

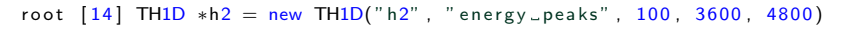

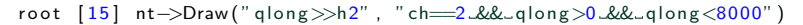

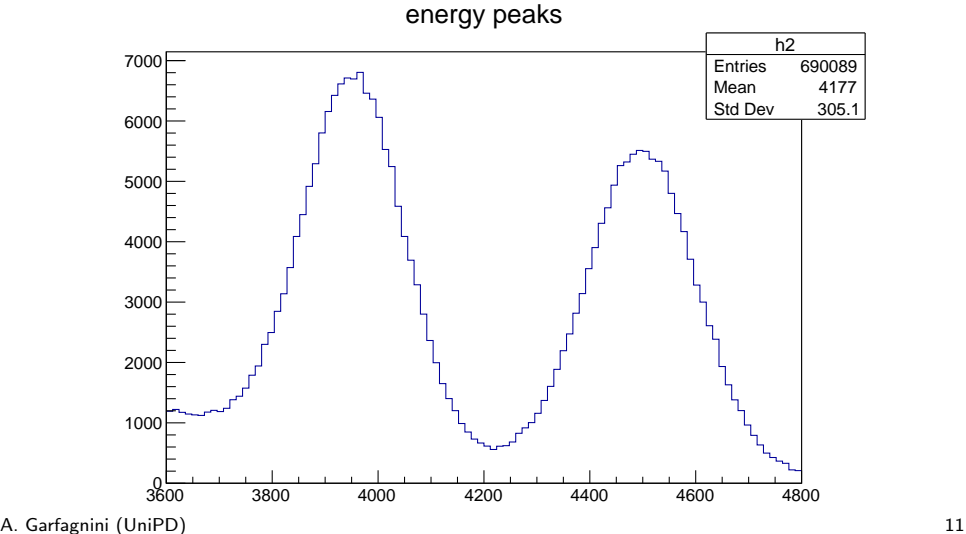

### Fitting two gaussian peaks

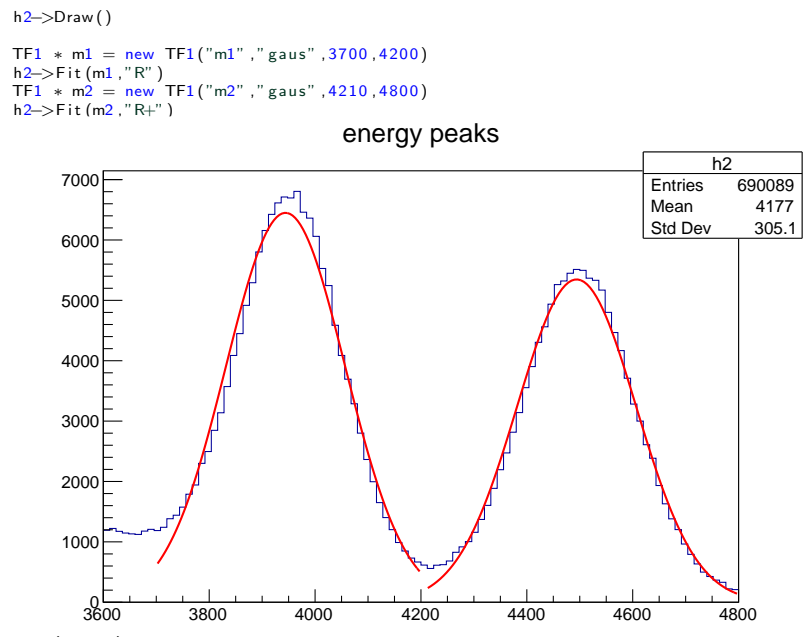

A. Garfagnini (UniPD) 12

### Extracting Fit parameters

- $\bullet\,$  specific methods can be invoked to extract the  $\chi^2$ , number of degree of freedom and function parameters
- GetChisquare()
- GetParameter(parameter index)
- GetParError(parameter index)

```
root [7] m1–>GetChisquare ()
(Double t) 1119.94
root [8] m1–>GetParameter(0)
( Double t ) 6449 . 56
root [9] m1–>GetParameter(1)
(Double t) 3944.21
root [ 10 ] m1->Get Par Error (1)
(Double_t) 0.320995m2–>GetChisquare ()
( Double t ) 657 . 712
// The Gaussian mean
m<sub>2</sub> -> Get Parameter (1)
( Double t ) 4494 . 04
m2\rightarrowGet Par Error (1)
(Double t) 0.333256
1/ The Gaussian sigma
m<sup>2</sup> - > Get Parameter (2)
(Double t) 112.426
m<sub>2</sub> -> Get Par Error (2)
(Double_t) 0.288038
```
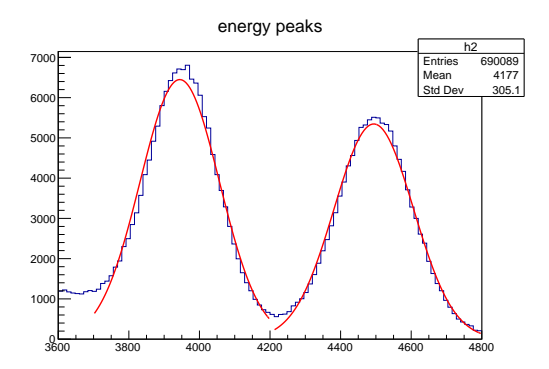

## Get Histogram and Function Integral

• the histograms is organzied in bins, therefore

 $1\triangleright$  get the bin number corresponding to a specific value h->GetXaxis()->FindBin("x\_value")

 $2$  use the bin number to compute the integral

h2->Integral(start\_bin, end\_bin)

```
h2–>Get Xaxis()–>Find Bin (3700)
( lnt_t ) 9
h2−>G e t X a x i s()−>Fi n d Bi n ( 4200 )
( lnt _t ) 51
root [26] h2–>Integral (9, 51)( Double _t ) 149440.
h2–>GetXaxis()–>FindBin(4210)
( lnt_t ) 51
```

```
h2–>Get Xaxis()–>Find Bin (4800)
(\ln t - t) 101
h2–>Integral (51,101)
( Double t ) 145435 .
```
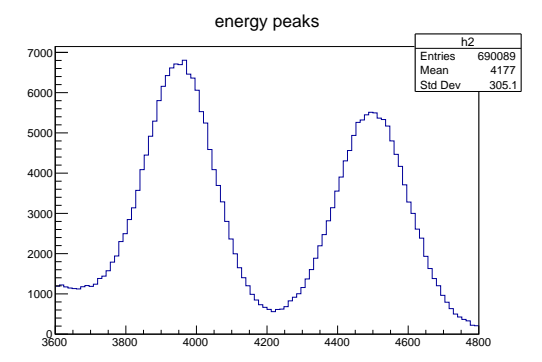

### Bragg data analysis

• The Bragg chamber data acquisition system

```
root [0] TFile * f = new TFile ("C4_Camberra2022.root")
(TFile * ) 0x32d6470root [1] .ls<br>TFile**
 TFile∗∗ C4_Camberra 2022. root<br>TFile∗ C4 Camberra 2022. root
                    CA Camberra 2022 . root
  KEY: TTree bragg; 1 Bragg Signals<br>KEY: TH1F Bragg Event: 1 Bragg
                    Bragg Event; 1 Bragg Event n. 4999
root [1] TFile * f = new TFile ("C4_Camberra2022.root")
root [2] TCanvas *csig = new TCanvas("csig","Bragg Last Event", 400, 200)
root [3] BraggEvent->Draw ("same")
root \begin{bmatrix} 4 \\ 2 \end{bmatrix} csig \rightarrow Print ("bragg last event . pdf")
Info in \leqTCanvas: : Print \geq: pdf file bragg last event . pdf has been created
```
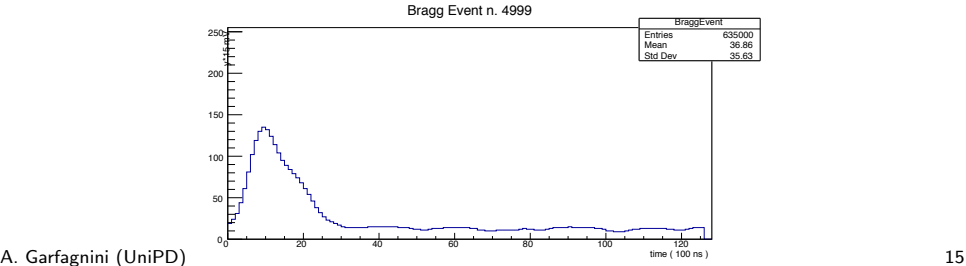

• The TTrees has the following structure:

```
root [3] bragg->Print ()
∗∗∗∗∗∗∗∗∗∗∗∗∗∗∗∗∗∗∗∗∗∗∗∗∗∗∗∗∗∗∗∗∗∗∗∗∗∗∗∗∗∗∗∗∗∗∗∗∗∗∗∗∗∗∗∗∗∗∗∗∗∗∗∗∗∗∗∗∗∗∗∗∗∗∗∗∗∗
∗T ree : b r a g g : B ragg S i g n a l s ∗
* Entries : 0 : Total = 1284531 bytes File Size = 441061 *\therefore Tree compression factor = 2.91
∗∗∗∗∗∗∗∗∗∗∗∗∗∗∗∗∗∗∗∗∗∗∗∗∗∗∗∗∗∗∗∗∗∗∗∗∗∗∗∗∗∗∗∗∗∗∗∗∗∗∗∗∗∗∗∗∗∗∗∗∗∗∗∗∗∗∗∗∗∗∗∗∗∗∗∗∗∗
∗Br 0 : signals : s [128 ]/s
*Entries : 5000 : Total Size= 1284185 bytes File Size = 440335 *
*Baskets : 41 : Basket Size= 32000 bytes Compression= 2.91 *
∗ . . . . . . . . . . . . . . . . . . . . . . . . . . . . . . . . . . . . . . . . . . . . . . . . . . . . . . . . . . . . . . . . . . . . . . . . . . . . ∗
```
- event waveforms are packed in an array with size of 128
- we need to define an array of shorts to hold the waveforms to be plotted

```
struct bragg signal {
    short int s[128];
};
```
### Plotting the single event waveform : 1

```
// Define a buffer to store the single waveforms
bragg signal waveform:
TFile *fin = new TFile (filename.c_str());
if (!fin \rightarrowIsOpen()) {
    std :: corr << "file\_not\_found! \n\wedge n":return :
}
// Get a link to the TTree
TTree *tree = (TTree *) fin \Rightarrow Get ("bragg");
if (! tree ) {
    std :: cerr \ll "Bragg\_TTree\_not\_found! \n\mid n" ;return ;
}
TBranch * br = tree \Rightarrow GetBranch ("signals");
if ( ! br ) {
    std :: cerr \ll "TTree_B ranch signals not found!\n\cdot";
    return :
}
// Link the local buffer waveform to the branch
br->SetAddress ( & waveform );
```
#### Plotting the single event waveform : 2

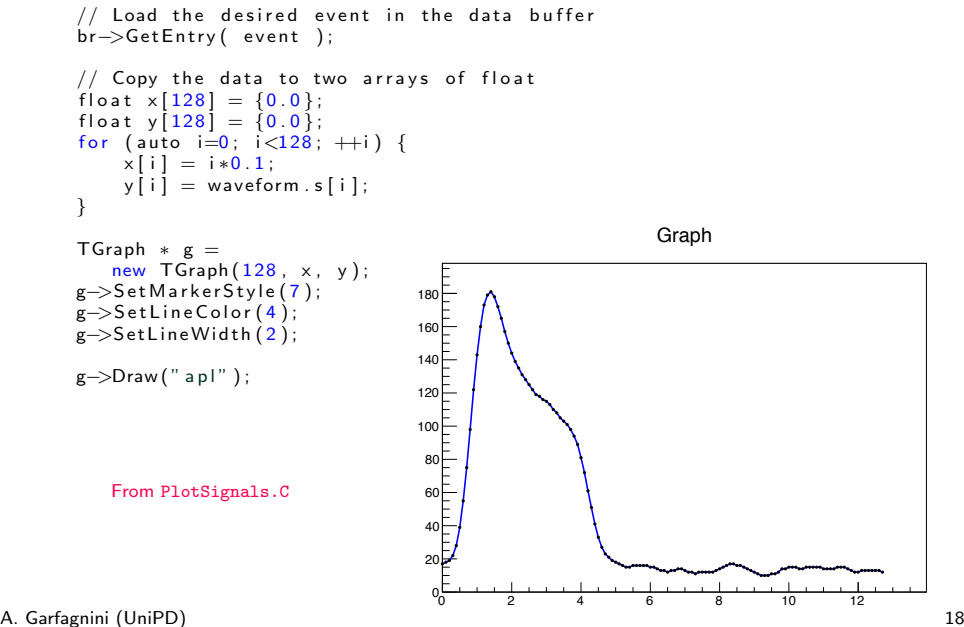

#### Creating the TNtuple for data analysis

```
// Open a new output file to store the TN tuple
TFile * fout = new TFile ("AnaBragg root", "RECREATE");
// Create a new TN tuple with name 'nt' and the following variables:
int i; // Event counter
float vmax: // baseline maximum value
float integral; // charge integral
float width; // signals time width
float bl; // single event baseline
TN tuple * nt = new TN tuple (" nt", "", " ev : vmax : in tegral : wid th : baseline");
// LOOP over the Tree Signal Events
for (int i=0; i<maxev; i++) {
    br->GetEntry(i); // Load the event variables
    // Reset variables values
    b = 0: integral=0; vmax=0; width=0;
    // Here we calculate all the values
    . . .
    . . .
    nt->Fill (i, vmax, integral, width, bl);
}
// Data are flushed in the file which is finally closed
four → Write ():
f out \rightarrow Close (i):
```
### The AnaBragg.C students' ROOT macro

- reads in the Bragg waveforms which are registered in the Bragg tree
- the simple waveform is analyzed and the following observables are computed:
- signal integral
- maximum voltage
- baseline constant value
- values are coded in a TNtuple and written to a ROOT file

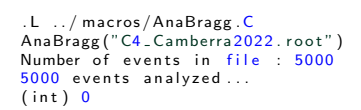

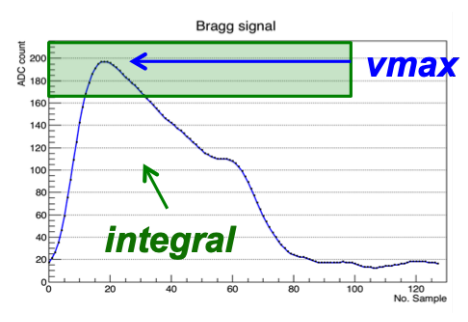

### Plotting the Bragg TNtuple data

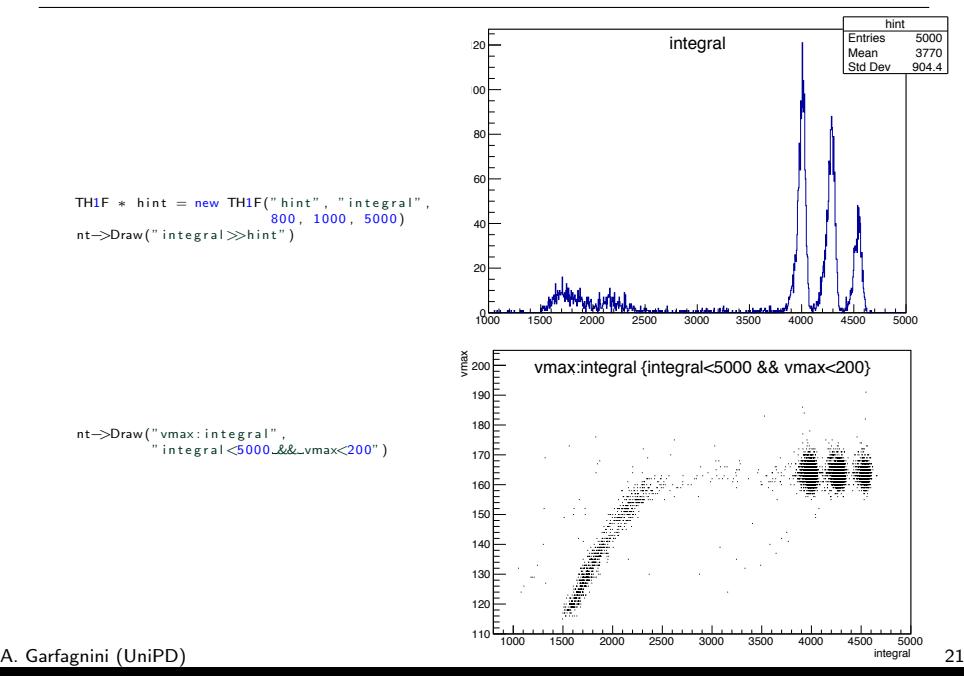